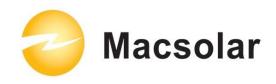

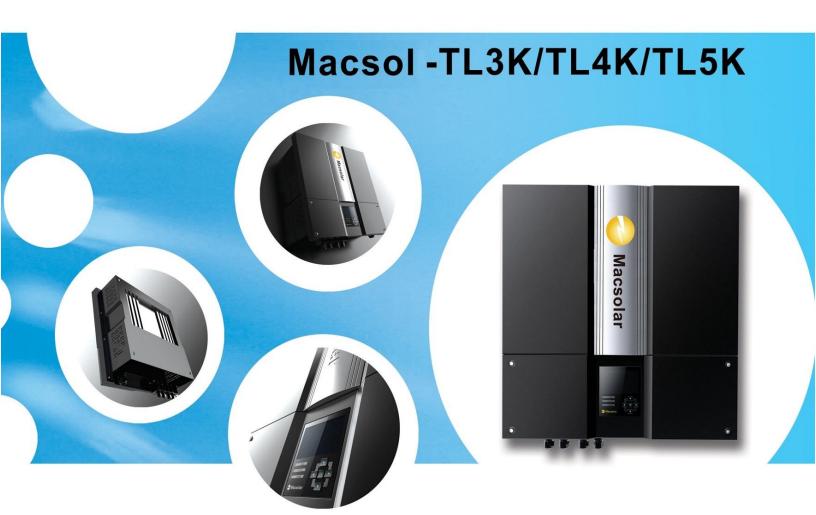

**User Manual** 

- -Installation
- -Operation

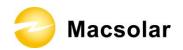

### INDEX

| Index |                                     | 1          |
|-------|-------------------------------------|------------|
| 1. No | otes on this manual                 |            |
| 1.1   | Scope of Validation                 |            |
| 1.2   | Symbols Used                        | 5          |
| 1.3   | Target Group                        | 6          |
| 2. Pr | reparation                          | 7          |
| 2.1   | System Demonstration                |            |
| 2.2   | Safety Instructions                 |            |
| 2.3   | Explanations of Symbols on Inverter | 10         |
| 3. Pr | oduct Information                   |            |
| 3.1   | Overview                            |            |
| 3.2   | Major Characteristics               | 12         |
| 3.3   | Datasheet                           | 13         |
| 4. Ur | npacking                            |            |
| 4.1   | Assembly parts                      | 14         |
| 4.2   | Product Appearance                  | 16         |
| 4.3   | Product Identification              | 18         |
| 4.4   | Further Information                 | 19         |
| 5. In | stallation                          | 20         |
| 5.1   | Safety                              | 20         |
| 5.2   | Mounting Instructions               | 21         |
| 5.3   | Safety Clearance                    | 22         |
| 5.4   | Mounting Procedure                  | <b>2</b> 3 |
| 5.5   | Safety Lock                         | 26         |
| 5.6   | Check Varistors                     | 28         |
| 6. El | ectrical Connection                 | 30         |
| 6.1   | Safaty                              | 30         |

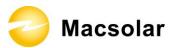

| 6.2            | Overview of Connection Area         | 31 |
|----------------|-------------------------------------|----|
| 6.3            | AC Side Connection                  | 32 |
| 6.4            | DC Side Connection                  | 34 |
| 6.5            | DC Side Disconnection               | 38 |
| 6.6            | Communication and Monitoring Device | 39 |
| <b>7. Co</b> 1 | nfiguration                         |    |
| 7.1            | LCD Display                         | 40 |
| 7.2            | Setup                               | 42 |
|                | play                                |    |
| Yie            | ld Power                            | 44 |
| Rea            | ıl-time Value                       | 44 |
| Fail           | ure Information                     | 45 |
| His            | tory Data                           | 47 |
|                | nfiguration                         |    |
| Dev            | vice Information                    |    |
| 7.3            | Error Message                       | 54 |
| 8. F           | Recycling and Disposal              | 55 |
| 9. Tro         | oubleshooting                       | 56 |
| 10.            | Guaranty Scope and Guaranty Service | 61 |
| 10.1           | Macsolar Factory Guaranty Scope     | 61 |
| 10.2           | Guaranty Conditions                 | 61 |
| 10.3           | Guaranty Exclusion                  | 62 |
| 11.            | Contact                             | 63 |
| Abbres         | viation                             | 64 |

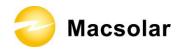

# 1. NOTES ON THIS MANUAL

### 1.1 Scope of Validation

The main purpose of this User's Manual is to provide instructions and detailed procedures for installing, operating, maintaining, and troubleshooting the following Macsolar Grid Tie Solar Inverter:

- Macsol TL3K
- Macsol TL4K
- Macsol TL5K

Please keep this manual all time available in case of emergency.

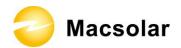

### 1.2 Symbols Used

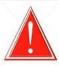

### **DANGER**

DANGER indicates a hazardous situation which, if not avoided, will result in death or serious injury.

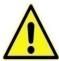

### **WARNING**

WARNING indicates a hazardous situation which, if not avoided, can result in death or serious injury or moderate injury.

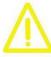

### **CAUTION**

CAUTION indicates a hazardous condition which, if not avoided, can result in minor or moderate injury.

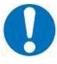

### **NOTICE**

NOTICE indicates a situation that can result in property damage, if not avoided.

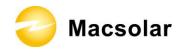

### 1.3 Target Group

Chapter 1, 2, 3, 4, 7, 8, 9, 10 and Chapter 11 are intended for anyone who is intended to use Macsolar Grid Tie Solar Inverter. Before any further action, the operators must first read all safety regulations and be aware of the potential danger to operate high-voltage devices. Operators must also have a complete understanding of this device's features and functions.

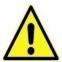

### WARNING

Do not use this product unless it has been successfully installed by qualified personnel in accordance with the instructions in Chapter 5, "Installation".

Chapter 5, and Chapter 6 are only for qualified personnel who is intended to install or uninstall the Macsolar Grid Tie Solar Inverter.

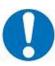

### **NOTICE**

Hereby qualified personnel means he/she has the professional training, knowledge, and experience in:

- Installing electrical equipment and PV power systems (up to 1000 V).
- Applying all applicable installation codes.
- Analyzing and reducing the hazards involved in performing electrical work.
- Selecting and using Personal Protective Equipment (PPE).

All installation, commissioning, maintenance, repair and recycling of Macsolar Inverter must be done only by qualified personnel.

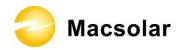

### 2. PREPARATION

### 2.1 System Demonstration

Solar energy generation systems, based on photovoltaic modules, nowadays represent the most suitable solution, in particular for domestic power levels, to reduce the energy consumption produced by oil and gas. Moreover in different European countries, electricity companies are providing money incentives for the energy produced by renewable sources and injected into the utility grid.

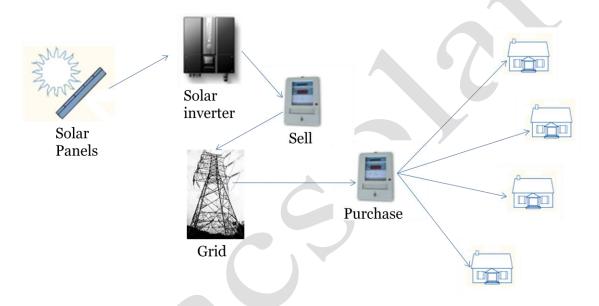

The solar inverter is a critical component in a solar energy system. It performs the conversion of the variable DC output of the PV modules into a clean sinusoidal 50 or 60 Hz AC current that is then applied directly to the commercial electrical grid or to a local grid electrical network. Typically, communications capability is included so users can monitor the inverter and report on power and operating conditions, provide firmware updates and control the inverter grid connection. Depending on the grid infrastructure wired (RS-485, CAN, Power Line Communication, Ethernet) or wireless (Bluetooth, ZigBee/IEEE802.15.4, 6loWPAN) networking options can be used.

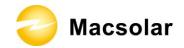

### 2.2 Safety Instructions

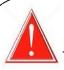

### **DANGER**

### DANGER due to electrical shock and high voltage

**DO NOT** touch the operating component of the inverter, it might result in burning or death.

**TO** prevent risk of electric shock during installation and maintenance, please make sure that all AC and DC terminals are plugged out.

**DO NOT** touch the surface of the inverter while the housing is wet, it might lead to electrical shock.

**DO NOT** stay close to the instruments while there are severe weather conditions including storm, lighting, and etc.

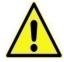

#### WARNING

The installation, service, recycling and disposal of the inverters must be performed by qualified personnel only in compliance with national and local standards and regulations. Please contact your dealer to get the information of authorized repair facility for any maintenance or repairmen.

Any unauthorized actions including modification of product functionality of any form will affect the validation of warranty service, Macsolar may deny the obligation of warranty service accordingly.

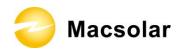

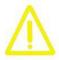

### **CAUTION**

The PV inverter will become hot during operation, please don't touch the heat sink or peripheral surface during or shortly after operation.

Risk of damage due to improper modifications.

Never modify or manipulate the inverter or other components of the system.

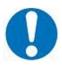

### **NOTICE**

### **Public utility only**

The PV inverter designed to feed AC power directly to the public utility power grid, do not connect AC output of the device to any private AC equipment.

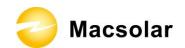

# 2.3 Explanations of Symbols on Inverter

| Symbol                                                                   | Description                                                                                                    |
|--------------------------------------------------------------------------|----------------------------------------------------------------------------------------------------|
| <u> </u>                                                                 | Dangerous electrical voltage                                                                                         |
|                                                                          | This device is directly connected to public grid, thus all                                                           |
|                                                                          | work to the inverter shall only be carried out by qualified personnel.                                               |
|                                                                          | DANGER to life due to high electrical voltage!                                                                       |
| $\wedge$ $\wedge$                                                        | There might be residual currents in inverter because of large                                                        |
| 10min                                                                    | capacitors. Wait <b>10 MINUTES</b> before you remove the front                                                       |
|                                                                          | lid.                                                                                                    |
| A                                                                        | NOTICE, danger!                                                                                                    |
| <u>/!\</u>                                                               | This device directly connected with electricity generators                                                           |
| <u> </u>                                                                 | and public grid.                                                                                                    |
| ^                                                                        | Danger of hot surface                                                                                                |
| <i>lul</i>                                                               | The components inside the inverter will release a log of heat                                                        |
| <u></u>                                                                  | during operation, DO NOT touch aluminum housing during                                                               |
|                                                                          | operating. An error has occurred                                                                                     |
|                                                                          | Please go to Chapter 10 "Trouble Shooting" to remedy the error.                                                      |
|                                                                          |                                                                                                    |
|                                                                          |                                                                                                    |
|                                                                          | This device SHALL NOT be disposed of in residential                                                                  |
|                                                                          | waste                                                                                                    |
| 43                                                                       | Please go to Chapter 9 "Recycling and Disposal" for proper                                                           |
|                                                                          | treatments.                                                                                                    |
|                                                                          | Without Transformer                                                                                                  |
| <del>*</del>                                                             | This inverter does not use transformer for the isolation function.                                                   |
|                                                                          | Tunction.                                                                                                    |
|                                                                          | German mark of conformity                                                                                            |
| DVE                                                                      | The inverter complies with the requirement of the German                                                             |
|                                                                          | Grid Regulations.                                                                                                    |
|                                                                          | Certified Safety                                                                                                    |
| geprüfte                                                                 | The inverter complies with the requirements of the Equipment and Product Safety Act in Europe.                       |
| Sicherheit                                                               | CE Mark                                                                                                    |
|                                                                          | Equipment with the CE mark fulfils the basic requirements                                                            |
| CE                                                                       | of the Guideline Governing Low-Voltage and                                                                           |
|                                                                          | Electromagnetic Compatibility.                                                                                       |
| ATTENTION! Any illegal tempering activity                                | No unauthorized perforations or modifications                                                                        |
| to electronic or mechanic components (perforations,                      | Any unauthorized perforations or modifications are strictly forbidden if any defect or damage ( dayice/person ) is   |
| modifications, etc ) will affect the validation of the factory guaranty. | forbidden, if any defect or damage ( device/person ) is occurred, Macsolar shall not take any responsibility for it. |
|                                                                          | occarros, maccorar shall not take any responsionity for it.                                                          |

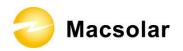

# 3. PRODUCT INFORMATION

### 3.1 Overview

**Industrial Layout** 

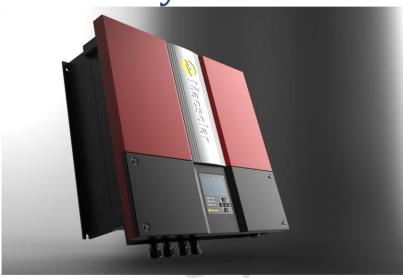

# Reduced Heat Sink

Cut the overall machine weight

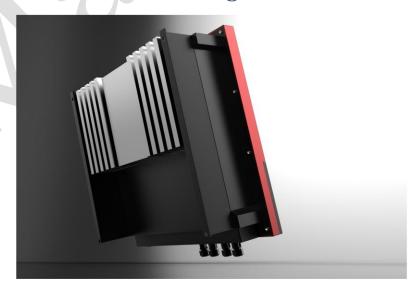

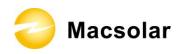

# Shield

# Protection for DC/AC/Monitoring Connections

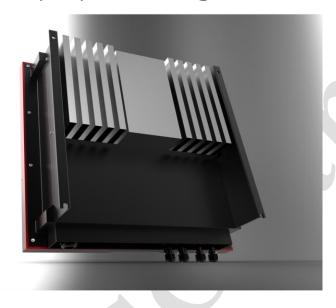

### 3.2 Major Characteristics

Macsolar inverter has following characteristics which make Macsolar inverter "High Efficiency, High Reliability, High Cost Effective Ratio"

- High DC input voltage, can be connected with more PV panels.
- Wide MPPT voltage range can fit in different locations or various weather conditions.
- High MPP tracking accuracy, catch most of electricity from panels and converts it into money in your pocket.
- Complete set of protection methods.

Also, following protection methods are integrated in Macsolar inverter:

- Internal overvoltage
- DC insulation monitoring
- Ground fault protection
- Grid monitoring
- Ground fault current monitoring
- DC current monitoring
- Integrated DC switch

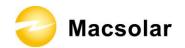

## 3.3 Datasheet

| Туре                                                                                                    | Macsol-3k                                         | Macsol-4k                                                                                                    | Macsol-5k                              |
|----------------------------------------------------------------------------------------------------|---------------------------------------------------|----------------------------------------------------------------------------------------------------|----------------------------------------|
| Input (DC)                                                                                                    |                                                   |                                                                                                    |                                        |
| Max. DC Power [W]                                                                                                    | 3400                                              | 4500                                                                                                    | 5600                                   |
| Max. DC Voltage [V]                                                                                                    |                                                   | 480                                                                                                    |                                        |
| PV-Voltage Range, MPPT [V]                                                                                                    |                                                   | 100-480                                                                                                    |                                        |
| Max. Input Current [A]                                                                                                    | 21                                                | 21                                                                                                    | 28                                     |
| Number of String Input Sets                                                                                                    |                                                   | 2                                                                                                    |                                        |
| Number of MPP Trackers                                                                                                    |                                                   | 1                                                                                                    | 2                                      |
| DC Switch                                                                                                    |                                                   | Integrated(Optional)                                                                                                    |                                        |
| Output (AC)                                                                                                    |                                                   | -                                                                                                    |                                        |
| Rated AC Power [W]                                                                                                    | 3000                                              | 4000                                                                                                    | 5000                                   |
| Max. AC Power [W]                                                                                                    | 3160                                              | 4300                                                                                                    | 5120                                   |
| Rated AC Current [A]                                                                                                    | 13.0                                              | 17.4                                                                                                    | 21.8                                   |
| Max. AC Current [A]                                                                                                    | 14.4                                              | 19.1                                                                                                    | 24.0                                   |
| Grid Voltage/Frequency Range                                                                                                    | According to V                                    | DE 0126-1-1, RD1663, D                                                                                                    | K5940, AS4777                          |
| Power Factor                                                                                                    |                                                   | 0.99 (>30% of Full Load)                                                                                                    |                                        |
| AC Current Distortion (THD)                                                                                                    |                                                   | <2%                                                                                                    |                                        |
| Power Feed Starts At [W]                                                                                                    | 12                                                | 1                                                                                                    | .6                                     |
| Consumption at Night [W]                                                                                                    | <u> </u>                                          | 0                                                                                                    |                                        |
| Conversion Efficiency                                                                                                    |                                                   |                                                                                                    |                                        |
| Max. Efficiency                                                                                                    | 97.50%                                            | 97.                                                                                                    | 60%                                    |
| Euro Efficiency (at 360V <sub>dc</sub> )                                                                                                    | 96.50% 97.00%                                     |                                                                                                    | 00%                                    |
| Protection                                                                                                    |                                                   |                                                                                                    |                                        |
| Internal Overvoltage Protection                                                                                                    |                                                   | Yes                                                                                                    |                                        |
| DC Insulation Monitoring                                                                                                    |                                                   | Yes                                                                                                    |                                        |
| Ground Fault Protection                                                                                                    | Yes                                               |                                                                                                    |                                        |
| DC Side Varistors                                                                                                    | Thermal Protection                                |                                                                                                    |                                        |
| AC Side Varistors                                                                                                    |                                                   | Yes                                                                                                    |                                        |
| Grid Monitoring                                                                                                    | According to VDE 0126-1-1, RD1663, DK5940, AS4777 |                                                                                                    | K5940, AS4777                          |
| Ground Fault Current Monitoring According to VDE 0126-1-1, RD16                                                                                                    |                                                   | DE 0126-1-1, RD1663, D                                                                                                    | K 5940 A S4777                         |
| DC Current Monitoring According to VDE 0126-1-1, RD1663, DK5940, AS4                                                                                               |                                                   |                                                                                                    | 113710, 7101777                        |
| Ÿ                                                                                                    | According to V                                    |                                                                                                    |                                        |
| Interface                                                                                                    | According to V                                    | DE 0126-1-1, RD1663, D                                                                                                    |                                        |
| Ÿ                                                                                                    |                                                   | DE 0126-1-1, RD1663, D<br>MultiContactΦ 4mm                                                                                                    | K5940, AS4777                          |
| Interface                                                                                                    |                                                   | DE 0126-1-1, RD1663, D                                                                                                    | K5940, AS4777                          |
| Interface DC Connection                                                                                                    |                                                   | DE 0126-1-1, RD1663, D<br>MultiContactΦ 4mm<br>els, Backlight, Inverter Par                                                                                                    | K5940, AS4777                          |
| Interface DC Connection LCD Display                                                                                                    |                                                   | DE 0126-1-1, RD1663, D  MultiContactΦ 4mm els, Backlight, Inverter Par at Night                                                                                                    | K5940, AS4777 rameter and Data Display |
| Interface DC Connection LCD Display Display Language                                                                                                    | 3.5 Inches, 256x160 Pixe                          | DE 0126-1-1, RD1663, D  MultiContactΦ 4mm els, Backlight, Inverter Par at Night  Multi Language                                                                                              | K5940, AS4777 rameter and Data Display |
| Interface DC Connection LCD Display Display Language Datalogger & Communication                                                                                    | 3.5 Inches, 256x160 Pixe                          | DE 0126-1-1, RD1663, D  MultiContactΦ 4mm els, Backlight, Inverter Par at Night  Multi Language                                                                                              | K5940, AS4777 rameter and Data Display |
| Interface DC Connection  LCD Display  Display Language  Datalogger & Communication  Devide Data                                                                    | 3.5 Inches, 256x160 Pixe<br>RS485                 | DE 0126-1-1, RD1663, D  MultiContactΦ 4mm els, Backlight, Inverter Parat Night  Multi Language  (USB, GPRS, Ethernet O                                                                       | rameter and Data Display               |
| Interface DC Connection  LCD Display  Display Language  Datalogger & Communication  Devide Data  Isolation                                                         | 3.5 Inches, 256x160 Pixe<br>RS485                 | DE 0126-1-1, RD1663, D  MultiContactΦ 4mm els, Backlight, Inverter Par at Night  Multi Language  (USB, GPRS, Ethernet C                                                                      | rameter and Data Display               |
| Interface DC Connection  LCD Display  Display Language Datalogger & Communication  Devide Data  Isolation Operating Temperature Range                              | 3.5 Inches, 256x160 Pixe<br>RS485                 | DE 0126-1-1, RD1663, D  MultiContactΦ 4mm els, Backlight, Inverter Par at Night  Multi Language  (USB, GPRS, Ethernet C  Without Transformer +60 °C (40 °C to 60 °C with  Natural Convection | rameter and Data Display               |
| Interface DC Connection  LCD Display  Display Language  Datalogger & Communication  Devide Data  Isolation  Operating Temperature Range  Cooling Method            | 3.5 Inches, 256x160 Pixe<br>RS485                 | MultiContactΦ 4mm els, Backlight, Inverter Par at Night Multi Language (USB, GPRS, Ethernet C Without Transformer +60 °C (40 °C to 60 °C with Natural Convection IP 65 (DIN EN 60529)        | rameter and Data Display               |
| Interface DC Connection  LCD Display  Display Language Datalogger & Communication  Devide Data  Isolation Operating Temperature Range Cooling Method IP Protection | 3.5 Inches, 256x160 Pixe<br>RS485                 | DE 0126-1-1, RD1663, D  MultiContactΦ 4mm els, Backlight, Inverter Par at Night  Multi Language  (USB, GPRS, Ethernet C  Without Transformer +60 °C (40 °C to 60 °C with  Natural Convection | rameter and Data Display               |

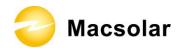

## 4. UNPACKING

### 4.1 Assembly parts

After you receive the Macsolar inverter, please check if there is any damage on the carton. Also, please check the inside completeness and for any visible external damage on the inverter or any accessories. Contact your dealer if anything is damaged or missing.

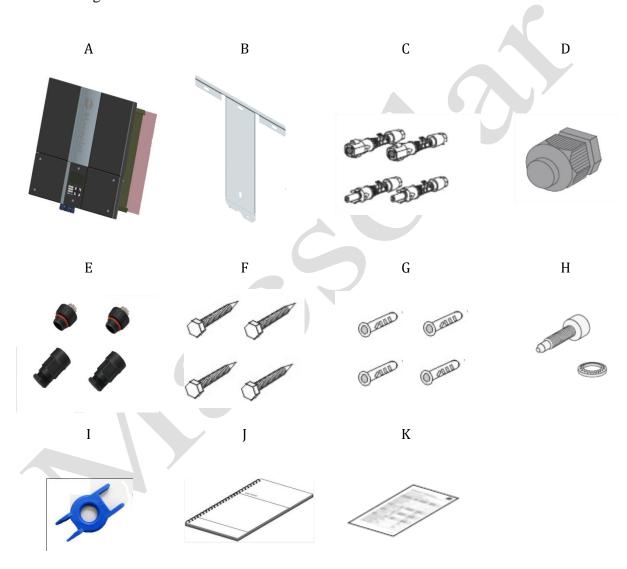

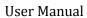

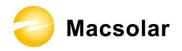

| Object | Quantity | Description                               |
|--------|----------|-------------------------------------------|
| A      | 1        | Macsolar inverter                         |
| В      | 1        | Rear panel                                |
| С      | 2 sets   | DC connector                              |
| D      | 1        | AC connector                              |
| Е      | 2        | RJ45 connector                            |
| F      | 4        | M6×50 Expansion screw                     |
| G      | 4        | Expansion tube                            |
| Н      | 1 set    | M6×12 Cylinder head screw and Lock washer |
| Ι      | 1        | Ring tool to disconnect DC connector      |
| J      | 1        | Installation guide, including user manual |
| K      | 1        | Warranty card                             |

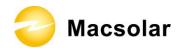

# 4.2 Product Appearance

Front:

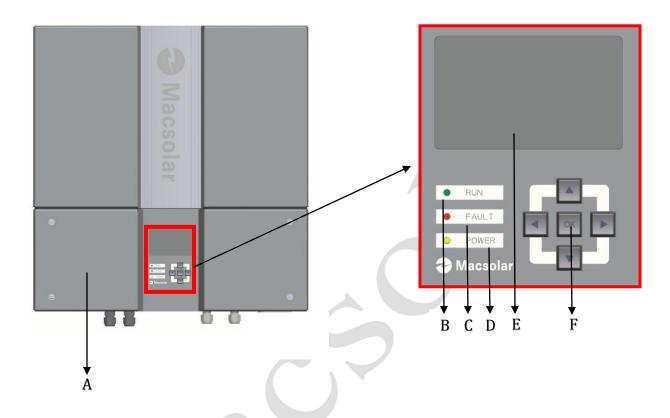

| Object | Description                                                    |
|--------|----------------------------------------------------------------|
| A      | Removable front lid for potential maintenance and repair       |
| В      | LED light – RUN                                                |
| С      | LED light – FAULT                                              |
| D      | LED light – POWER                                              |
| E      | LCD screen for checking the operating status and configuration |
| F      | Control keyboard for displays and configuration of parameters  |

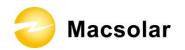

### Bottom:

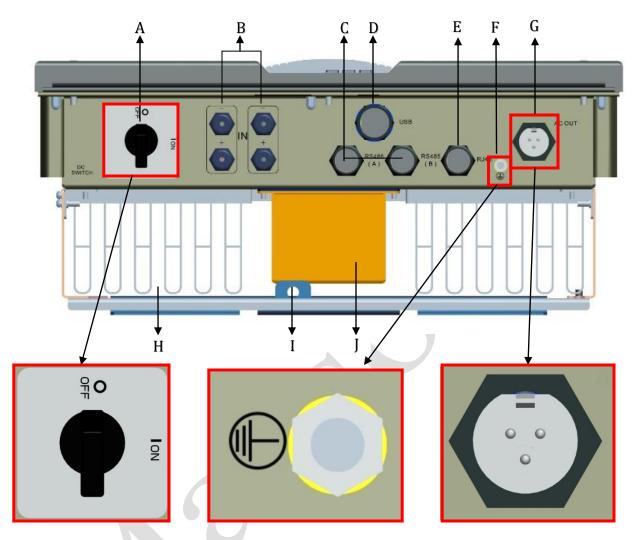

| Object | Description                                                              |
|--------|--------------------------------------------------------------------------|
| A      | DC switch to turn off the inverter manually                              |
| В      | DC input                                                                 |
| C      | Plug for connecting the RS485 communication module                       |
| D      | USB plug for connecting the inverter to a PC directly via USB connection |
| E      | Plug for connecting the RJ45, communication module                       |
| F      | Reserved hole for possible grounding connection                          |
| G      | AC output                                                                |
| H      | Heat sink                                                                |
| I      | Extra lock                                                               |
| J      | Inductor box                                                             |

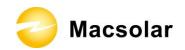

### 4.3 Product Identification

You can identify the inverter by the side type label. Information such as serial number (SN.), type of the inverter, as well as inverter specifications are specified on the side type label. The type label is on the middle part of the right side of the inverter housing.

( Side type label example as on Macsol-TL3K )

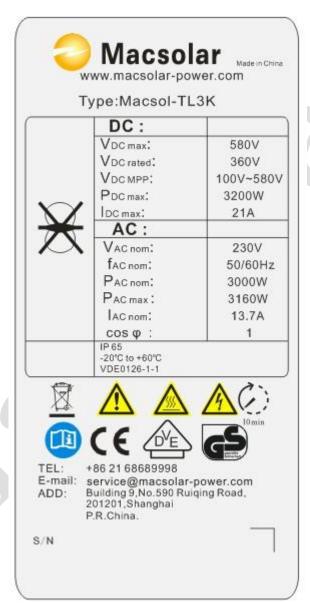

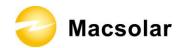

### 4.4 Further Information

If you have any further questions concerning the type of accessories or installation, please check our website <a href="www.macsolar-power.com">www.macsolar-power.com</a> or contact our service hotline.

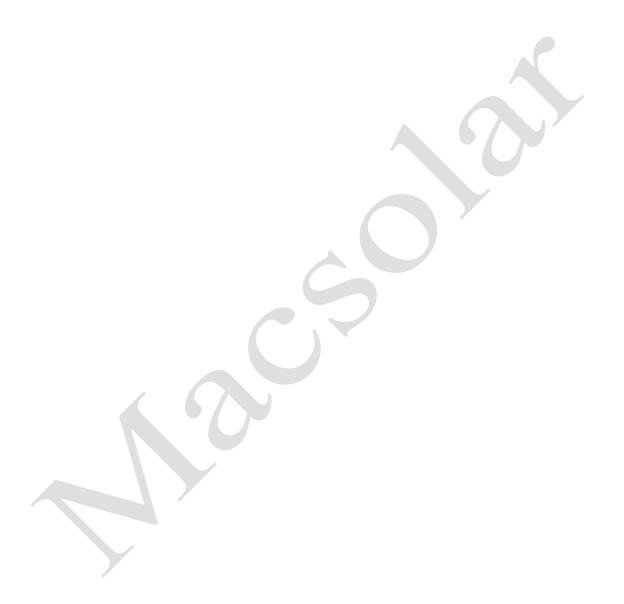

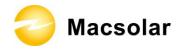

### 5. Installation

### 5.1 Safety

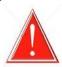

### **DANGER**

DANGER to life due to potential fire or electricity shock.

DO NOT install the inverter near any inflammable or explosive items.

This inverter will be directly connected with HIGH VOLTAGE power generation device, the installation must be performed by qualified personnel only in compliance with national and local standards and regulations.

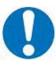

### **NOTICE**

NOTICE due to the inappropriate or the harmonized installation environment may jeopardize the life span of the inverter.

Installation directly expose under intensive sunshine is not recommended.

The installation site MUST have good ventilation condition.

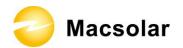

### 5.2 Mounting Instructions

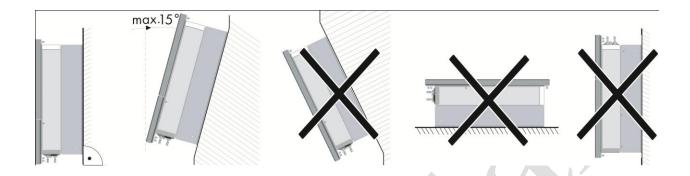

- Macsolar inverter is designed for installation both indoors and outdoors
- Please only mount the inverter in the direction as illustrated above
- Installation of the inverter in the vertical direction is recommended
- Tilted backwards by max.15 degree is allowed
- Never install the device with a forward tilt, horizontally or even upside down
- For the convenience of checking the LCD display and possible maintenance activities, please install the inverter at eye level
- Make sure the wall you selected is strong enough to handle the screws and the weight of the inverter
- Ensure the device is properly fixed to the rear panel
- Install the inverter directly exposes to strong sunshine is not recommended, the excess heating might lead to power reduction
- The ambient temperature of installation site should be between -20  $^{\circ}$ C and +40  $^{\circ}$ C (between -4  $^{\circ}$ F and 104  $^{\circ}$ F)
- Make sure the ventilation of the installation spot, not sufficient ventilation may affect the operating performance of the electronic components inside the inverter and the life span of the inverter might be jeopardized

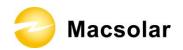

# 5.3 Safety Clearance

To make sure the ventilation of the installation spot, if there are multiple Macsolar inverters installed in the same area, the following safety clearance shall be followed for proper ventilation conditions.

| proper ventuation | conditions.       | 30 cm  |
|-------------------|-------------------|--------|
| Direction         | Minimum Clearance |        |
| Above             | 30 cm             | 30 cm  |
| Below             | 50 cm             | 5 cm   |
| Side              | 30 cm             | 36     |
| Front             | 5 cm              |        |
|                   |                   | \$0 cm |

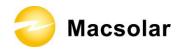

# 5.4 Mounting Procedure

1. Use the rear panel in the package as a drilling template and mark the positions of the drill holes.

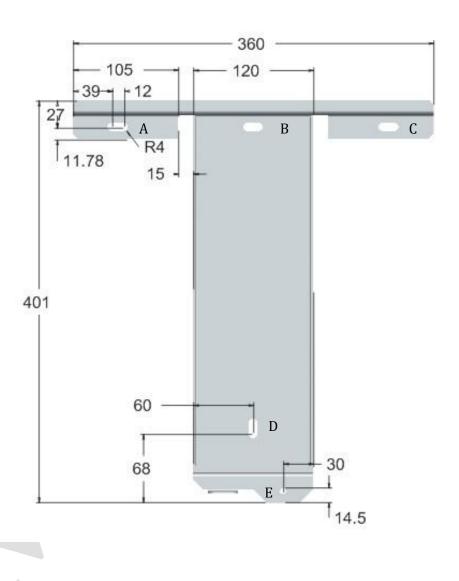

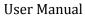

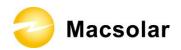

2. According to the marks, drill 4 holes (A/B/C/D) in the wall, and then place four expansion tubes in the holes using a rubber hammer.

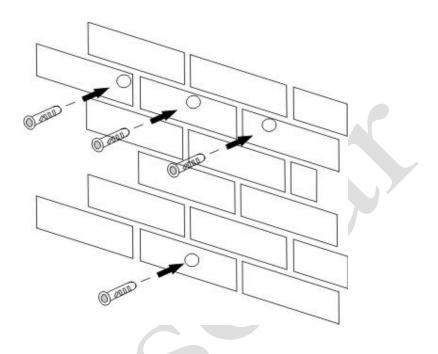

3. Mount the rear panel.

Wring four screws into the expansion tubes and tightly mount the rear panel on the wall.

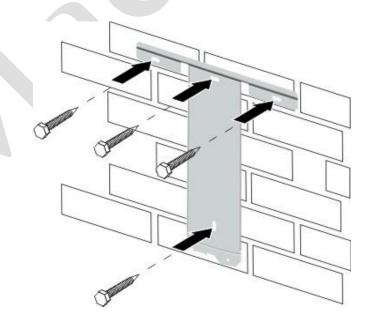

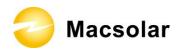

- 4. Carefully attach the inverter to the rear panel according to the position of the screws. Make sure the backside of the inverter is closely against the rear panel.
  - When two people transport the inverter, make sure each one use the hand grip in right position as illustrated in the picture.

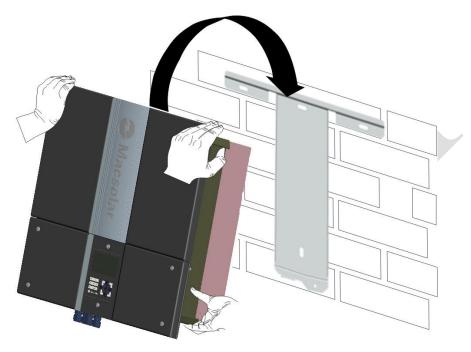

5. When the inverter is tightly attached to the rear panel, wring the screw in position E.

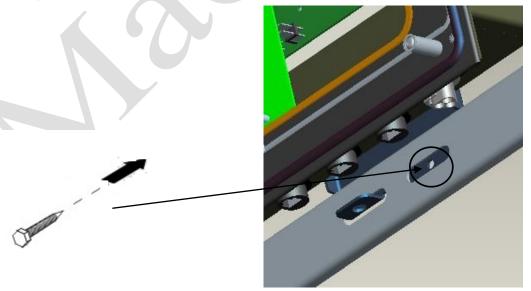

6. Please carefully check the accessories and original carton to make sure during the installation every necessary part is used and nothing is missing.

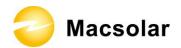

### 5.5 Safety Lock

To prevent possible theft activity, Macsolar gives you an extra guard for your property. It is possible to lock the inverter to the rear panel with a padlock.

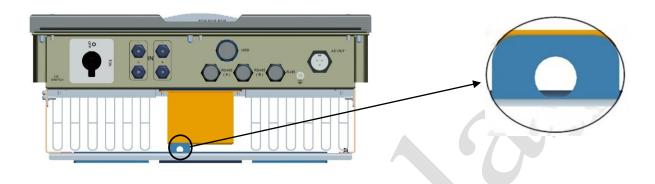

Recommended padlock dimension:

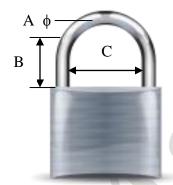

| A | . Shackle Diameter                                | 6~9 mm   |  |
|---|---------------------------------------------------|----------|--|
| В | . Vertical Clearance                              | 8~15 mm  |  |
| C | . Horizontal Clearance                            | 12~20 mm |  |
| S | Stainless, solid hanger and secured lock cylinder |          |  |

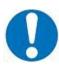

### **NOTICE**

For further maintenance and possible repair, please keep the key of the padlock in a safe place.

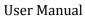

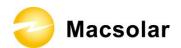

After the inverter is attached to the rear panel, look at the bottom of the inverter, then the lock position will show as the following picture:

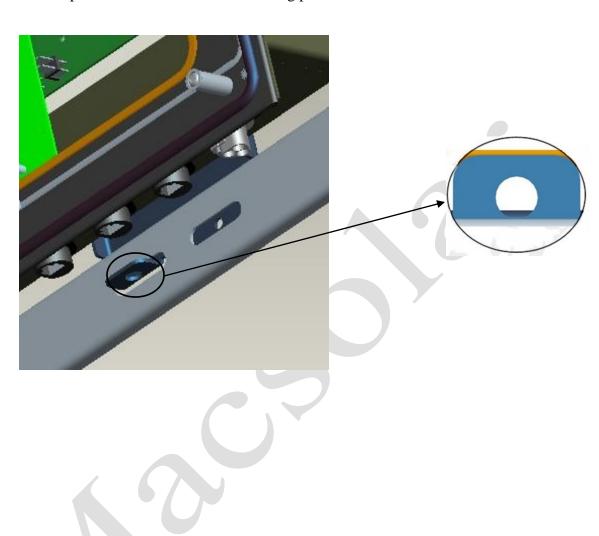

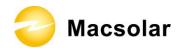

### 5.6 Check Varistors

If the one or more of the varistors might be out of function, please according to following steps to check or replace the varistors:

1. Loosen all 6 captive screws of the removable front lid. Right after the 6 captive screws are removed, please keep them at a distance. Lift the lid upwards and remove it.

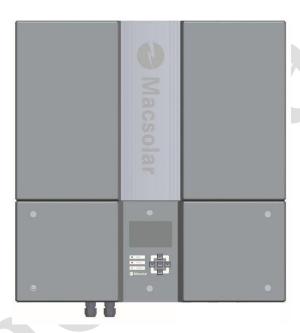

2. Then you will see the 7 varistors in 2 groups: 4 in the left side and 3 in the middle area.

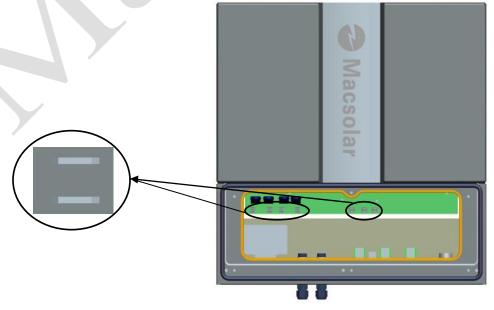

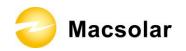

3. Remove and install the varistors

#### Remove:

First use specified tool and insert it to three holes in the left side of the varistor, then press it to the end.

Pull the varistor out.

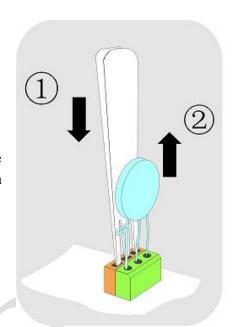

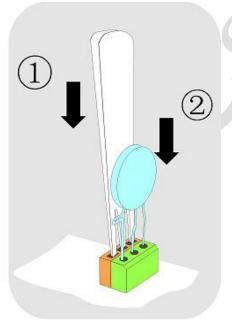

Use specified tool and insert it to three holes in the left side of the varistor, then press it to the end.

Press the varistor in.

4. Put the lid back and re-screw all 6 screws, make sure the lid is tighten to the inverter.

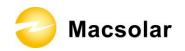

### 6. ELECTRICAL CONNECTION

### 6.1 Safety

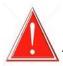

### **DANGER**

### DANGER to life due to potential fire or electricity shock.

With the inverter powered, comply with all prevailing national regulations on accidents prevention.

This inverter will be directly connected with HIGH VOLTAGE power generation device, the installation must be performed by qualified personnel only in compliance with national and local standards and regulations.

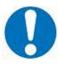

### **NOTICE**

Electrical connections shall be carried out in accordance with the applicable regulations, such as conductor sections, fuses, PE connection.

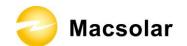

# 6.2 Overview of Connection Area

### Bottom:

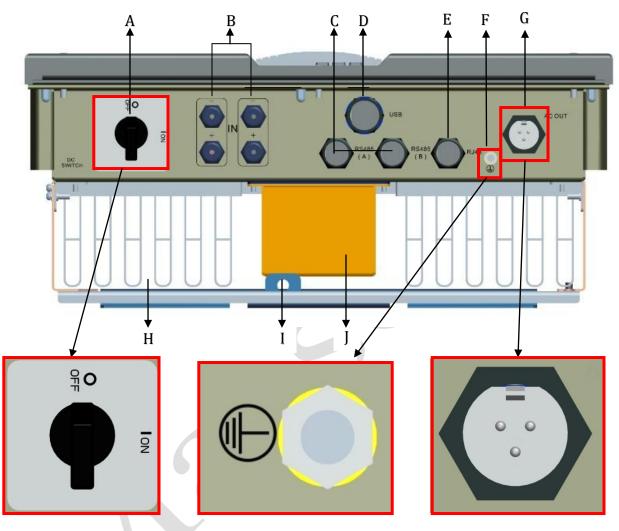

| Object | Description                                                              |
|--------|--------------------------------------------------------------------------|
| A      | DC switch to turn off the inverter manually                              |
| В      | DC input                                                                 |
| C      | Plug for connecting the RS485 communication module                       |
| D      | USB plug for connecting the inverter to a PC directly via USB connection |
| E      | Plug for connecting the RJ45, communication module                       |
| F      | Reserved hole for possible grounding connection                          |
| G      | AC output                                                                |
| H      | Heat sink                                                                |
| I      | Extra lock                                                               |
| J      | Inductor box                                                             |

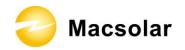

### 6.3 AC Side Connection

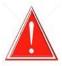

### **DANGER**

DANGER to life due to potential fire or electricity shock.

**NEVER** connect or disconnect the connectors under load.

#### Integrated RCD and RCM

The Macsol inverter is equipped with integrated RCD (Residual Current Protective Device) and RCM (Residual Current Operated Monitor). The current sensor will detect the volume of the leakage current and compare it with the pre-set value. If the leakage current is above the permitted range, the RCD will disconnect the inverter from the AC load.

### **Assembly Instructions:**

1. Strip the cable with the length 0.276 inches (9/32") - (7mm) and please be careful NOT to nick conductors.

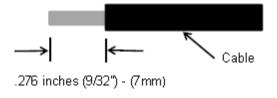

2. Screw off and separate each component of AC connector as follows.

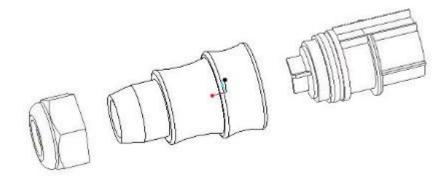

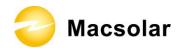

3. Pass the cable through each component from left to the right as follows.

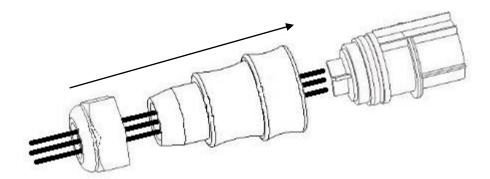

4. Use a screw driver and loose the three screws at the side of the straight plug. Then insert the stripped **N**, **L** and **PE** cable accordingly to the corresponding position and fully tighten the screws.

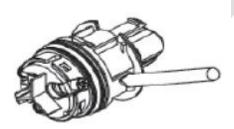

5. Aim the terminals on the straight plug to the holes of the grommet, and then compress them together.

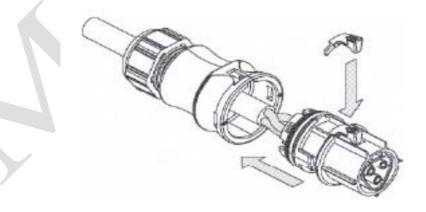

6. Finally, connect the straight plug to the AC terminal on inverter. **Pay attention to** the polarity of the terminals to avoid wrong connecting.

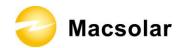

### 6.4 DC Side Connection

For Macsol – TL3K and Macsol – TL4K, there is only one MPP Tracker, for the two string inputs, the connected PV modules must meet following requirements:

- Same type
- Same quantity
- Identical alignment
- Identical tilt

For Macsol – TL5K, there are two MPP Trackers, thus each string input can connected with different type of PV modules as long as they meet following requirements;

| Inverter Type | MPP Tracker | Max. DC Power | Max. DC<br>Voltage | Max. DC<br>Current |
|---------------|-------------|---------------|--------------------|--------------------|
| Macsol-TL3K   | 1           | 3200W         |                    | 21A                |
| Macsol-TL4K   | 1           | 4500W         | 480V               | 21A                |
| Macsol-TL5K   | 2           | 5600W         |                    | 28A                |

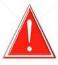

### **DANGER**

DANGER to life due to potential fire or electricity shock.

**NEVER** connect or disconnect the connectors under load.

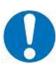

### **NOTICE**

If only one string input is used for DC connection, please use the sealing plug to seal the left DC input set to ensure the inverter IP 65 protection.

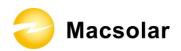

The DC connectors come pre-assembled and the caps are loose. The whole connector will include the male side and female side as showed below:

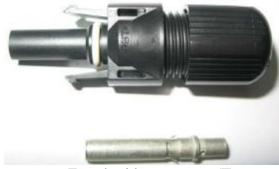

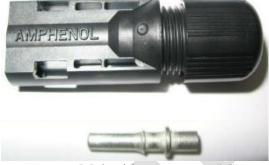

Female side connector (F)

Male side connector (M)

#### Assembly Instructions:

1. Strip the cable with the length 0.276 inches (9/32") - (7mm) and please be careful NOT to nick conductors.

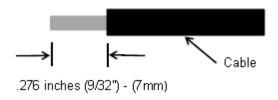

Use specified strip tool in this step. Adjust the striper stopper and put the cable in corresponding notch to strip the length of 7mm. Please see below figures.

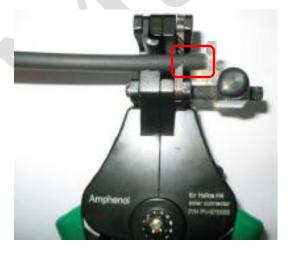

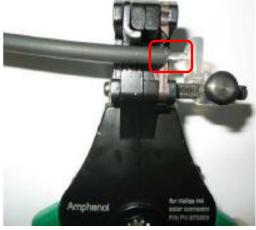

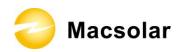

2. Insert striped cable into contact barrel and insure all conductor strands are captured in the contact barrel and the conductors are visible in the contact barrel observation hole. Please see below figures.

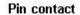

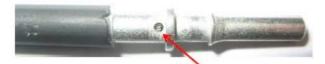

Barrel observation hole Conductor should be visible

#### Socket contact

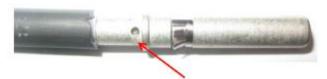

Barrel observation hole Conductor should be visible

3. Crimp contact barrel by using the hex crimping die. Please see below figures.

Crimped pin contact

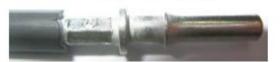

#### Crimped socket contact

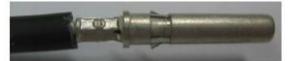

### Cable requirements:

| Cable Size         | Cable pull – out force requirement |
|--------------------|------------------------------------|
| $2.5 \text{ mm}^2$ | Min. 310 N (70 Lbs)                |
| $4 \text{ mm}^2$   | Min. 400 N (90 Lbs)                |
| 6 mm <sup>2</sup>  | Min. 450 N (100 Lbs)               |

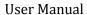

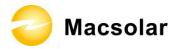

4. Insert contact cable assembly into back of male and female connector. A "click" should be heard or felt when the contact cable assembly is seated correctly. Please see below figures.

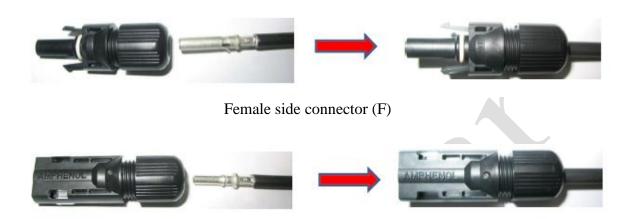

Male side connector (F)

5. Wrest the cap by using the torque of 2.6~2.9NM.

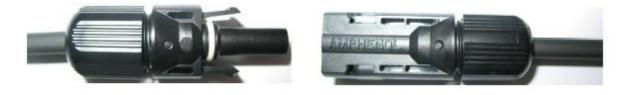

6. After wrest the cap tightly, align the 2 half connectors and mate them together by hand until a "click" is heard or felt.

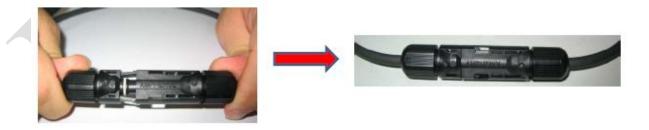

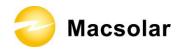

### 6.5 DC Side Disconnection

When the separation of DC connectors is necessary, please use the specified tool (Ring tool or wrench tool) to separate them.

While using the ring tool or wrench tool, please make sure the wedge side of the fingers faces the female connector and push the tool down. Then separate the connector by hand. See below figures.

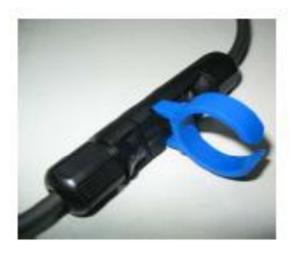

Separation by ring tool

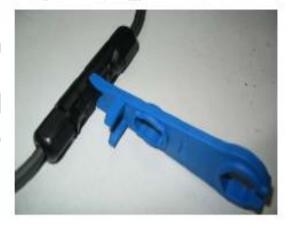

Separation by wrench tool

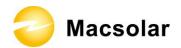

## 6.6 Communication and Monitoring Device

There are 4 plugs in the bottom side of the Macsolar inverter:

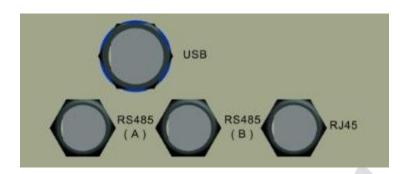

- $1 \times USB$
- $2 \times RS485$
- $1 \times RJ45$

All communication and monitoring plugs in Macsolar inverter are simply "plug and use".

Please select the appropriate one according to the desired functionality and usage.

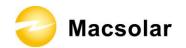

# 7. CONFIGURATION

## 7.1 LCD Display

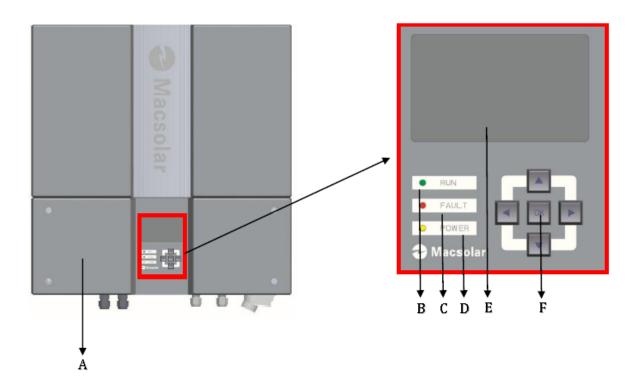

| Object | Description                                                    |
|--------|----------------------------------------------------------------|
| A      | Removable front lid for potential maintenance and repair       |
| В      | LED light – RUN                                                |
| C      | LED light – FAULT                                              |
| D      | LED light – POWER                                              |
| E      | LCD screen for checking the operating status and configuration |
| F      | Control keyboard for displays and configuration of parameters  |

Press any key from the control keyboard to illuminate the LCD screen.

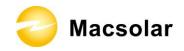

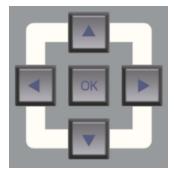

| Item | Function                               |
|------|----------------------------------------|
|      | "Right" key                            |
|      | Depending on the selection:            |
|      | To navigate right                      |
|      | To navigate to the next level menu     |
|      | "Down" key                             |
|      | Depending on the selection:            |
|      | To navigate down                       |
|      | Change to the next number              |
|      | "Left" key                             |
| 4    | Depending on the selection:            |
|      | To navigate left                       |
|      | To navigate to the previous level menu |
|      | "Up" key                               |
|      | Depending on the selection:            |
|      | To navigate up                         |
|      | Change to the previous number          |
| OK   | "OK" key                               |
|      | Depending on the selection:            |
|      | To confirm a selection                 |
|      | To enter the main menu                 |

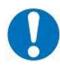

### **NOTICE**

Macsolar inverter is not an aligned measuring instrument for current, voltage or power consumption. A slight deviation of a few percent points is intrinsic to the system, the results from the inverter cannot be used for grid balance calculations. An aligned meter will be required to make calculations for the utility company.

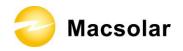

#### 7.2 Setup

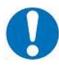

### **NOTICE**

Make sure the DC switch shall switch to "Open", otherwise Macsolar inverter cannot work due to power shortage.

#### **DISPLAY**

After initializing the inverter with the screen showing all certification this type of inverter has got;

### Macsolar-power

VDE UL ······

Now in this screen you can check all necessary information about the system;

|          | Naviga | ation Displa | y          |
|----------|--------|--------------|------------|
| Vpv1     | xxVdc  | Vpv2         | xxVdc      |
| lpv1     | xxAdc  | lpv2         | xxAdc      |
| Vgrid    | xx Vac | Fgrid        | xx.x Hz    |
| Vac      | xx V   | lac          | xx A       |
| Vbus     | xx V   | Temp-in      | xx °C      |
| Pdc      | xx Kw  | Pac          | xx kW      |
| Time-run | xx h   |              |            |
| E-Day    | xx kWh | E-total      | xx kWh     |
|          |        | Date:        | xx/xx/xxxx |

Then the following three screens will show one by one with default 30s interval, you can also change them by "Up/Down" key or "Left/Right" key;

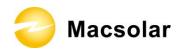

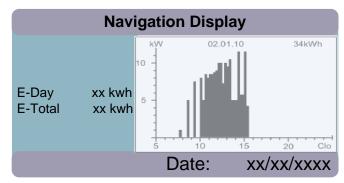

Power Consumption Curve

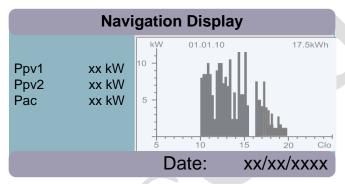

**Daily Power Consumption Curve** 

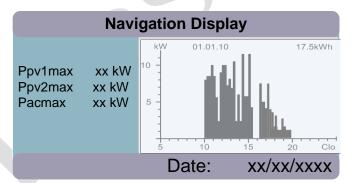

Monthly Peak Power Consumption Curve

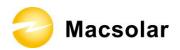

#### YIELD POWER

Press "OK" key to enter the main menu, the default screen is the "Yield Power", it will show the cumulated power consumption by Day/Week/Month/Year or by Hour;

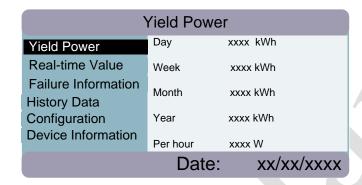

#### REAL-TIME VALUE

Press "Down" key to enter "Actual Value", then "Actual Value" is highlighted, please press "Right" key or "OK" key to enter the submenu, and select the real-time information that you'd like to check;

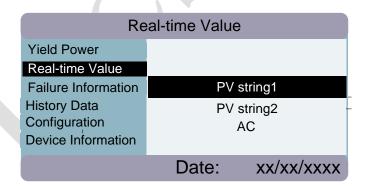

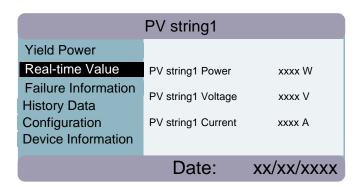

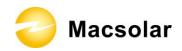

| PV string2                       |                    |            |
|----------------------------------|--------------------|------------|
| Yield Power                      |                    |            |
| Real-time Value                  | PV string2 Power   | xxxx W     |
| Failure Information History Data | PV string2 Voltage | xxxx V     |
| Configuration Device Information | PV string2 Current | xxxx A     |
|                                  | Date:              | xx/xx/xxxx |

|                             | AC           |            |
|-----------------------------|--------------|------------|
| Yield Power Real-time Value | AC Power     | xxxx W     |
| Failure Information         | AC Voltage   | xxxx V     |
| History Data Configuration  | AC Current   | xxxx A     |
| Device Information          | AC frequency | xxxx       |
|                             | Date:        | xx/xx/xxxx |

#### FAILURE INFORMATION

Press "Left" key to back to main menu, and then enter "Failure Information", here you can check all failure information including real-time failure and failure history;

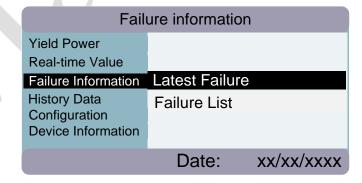

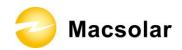

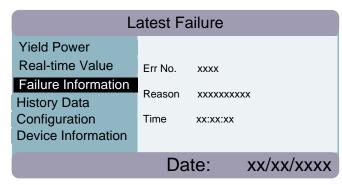

In the "Failure List", in 1 screen you can check up to 5 failures listed by the latest date;

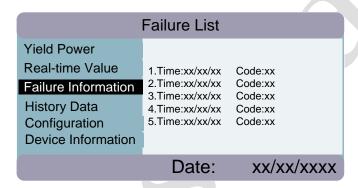

By click one particular failure, you can check the detailed data including Error Code, Error Reason and the failure occurred time;

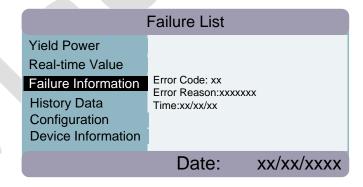

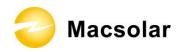

#### HISTORY DATA

Click the "Left" key to back to main menu and enter the "History Data" screen, here you can check the information for "Last 7 Days", "Last 30 Days" or "Select Day";

Select "Last 7 Days" or "Last 30 Days", press "Right" or "OK" key to show the corresponding power consumption curves;

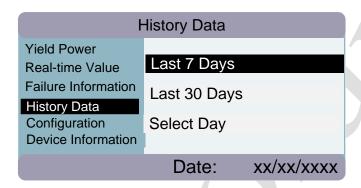

Select "Select Day", enter the screen to select a particular date;

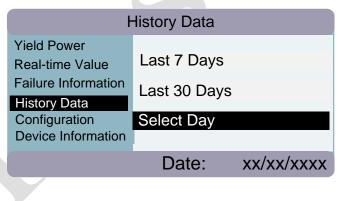

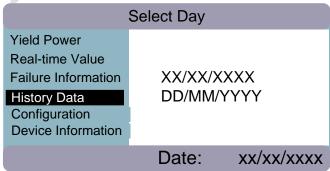

Press "Up/Down" and "Right/Left" key to select an object, then press "Up/Down" key to set the number;

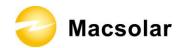

When the date is settled, press "OK" key to enter the screen showing the historical data including E-today, E-total, Pmax and Pavg;

|                                                                                               | Select Day |                                     |
|-----------------------------------------------------------------------------------------------|------------|-------------------------------------|
| Yield Power Real-time Value Failure Information History Data Configuration Device Information | E-total xx | X<br>x kWh<br>x kWh<br>x kW<br>x kW |
|                                                                                               | Date:      | xx/xx/xxxx                          |

#### **CONFIGURATION**

Back to the main menu, and then enter the "Configuration", here you can setup your "Display Language", "Country", "Date/Time", "Password", "IP address" as well as "LCD brightness";

| Configuration       |                              |  |
|---------------------|------------------------------|--|
| Yield Power         | Display Language             |  |
| Real-time Value     | Country                      |  |
| Failure Information |                              |  |
| Configuration       | Password                     |  |
| Device Information  | IP Address<br>LCD Brightness |  |
|                     | Date: xx/xx/xxxx             |  |

"Display Language" Setup:

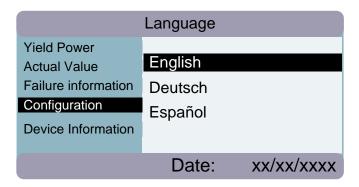

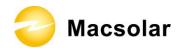

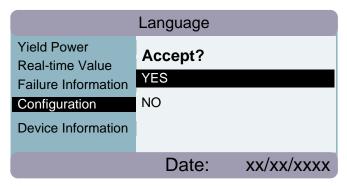

| Language            |                        |       |
|---------------------|------------------------|-------|
| Yield Power         |                        |       |
| Real-time Value     |                        |       |
| Failure Information | Configuration Successf | ullyl |
| Configuration       | Configuration Successi | ully: |
| Device Information  |                        |       |
|                     | Date: xx/xx/x          | XXX   |

### "Country" Setup:

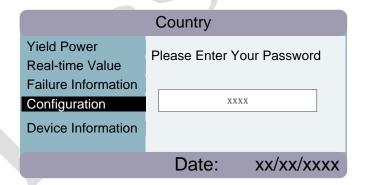

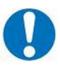

#### **NOTICE**

#### Possible device damage due to wrong configuration

Country setup will directly change the inverter inside configuration about grid voltage and gird frequency.

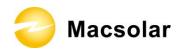

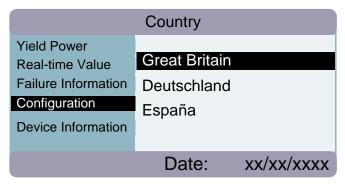

|                             | Country |            |
|-----------------------------|---------|------------|
| Yield Power Real-time Value | Accept? |            |
| Failure Information         | YES     |            |
| Configuration               | NO      |            |
| Device Information          |         |            |
|                             | Date:   | xx/xx/xxxx |
|                             | Date.   | XX/XX/XXXX |

| Country             |                             |               |
|---------------------|-----------------------------|---------------|
| Yield Power         |                             |               |
| Real-time Value     |                             |               |
| Failure Information | Configuration               | Successfullyl |
| Configuration       | Configuration Successfully! |               |
| Device Information  |                             |               |
|                     | Date:                       | xx/xx/xxxx    |

"Time/Data" Setup:

Use "Left/Right" key to choose object, and then use "Up/Down" key to set the number;

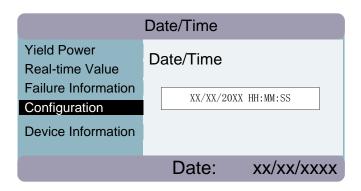

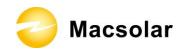

| Country             |                             |            |
|---------------------|-----------------------------|------------|
| Yield Power         |                             |            |
| Real-time Value     |                             |            |
| Failure Information | Configuration Successfully! |            |
| Configuration       |                             |            |
| Device Information  |                             |            |
|                     | Date:                       | xx/xx/xxxx |

### "Password" Setup:

Use "Left/Right" key to choose object, and then use "Up/Down" key to set the number;

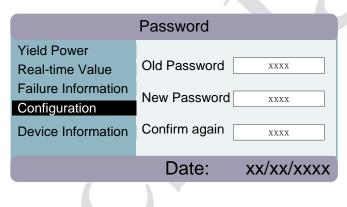

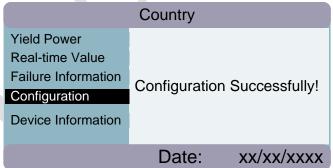

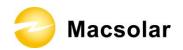

"IP Address" Setup:

Use "Left/Right" key to choose object, and then use "Up/Down" key to set the number;

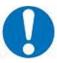

### **NOTICE**

#### Possible communication failure due to wrong configuration

IP Address will directly affect the performance of the data logger.

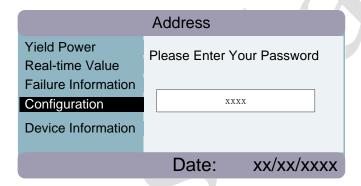

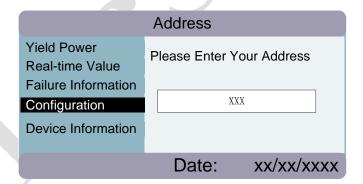

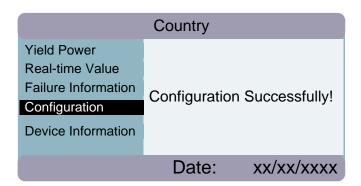

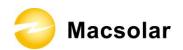

"LCD Brightness" Setup:

Use "Left/Right" key to choose object, and press "OK" key to confirm the selection;

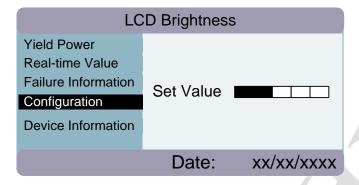

#### **DEVICE INFORMATION**

Back to main menu, and then enter "Device Information", you can check "Software Version", "Current Language" and "Ex-factory Date";

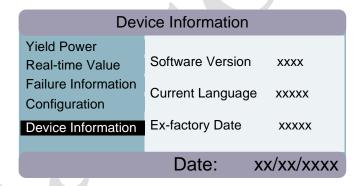

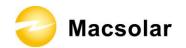

## 7.3 Error Message

If any of the following messages occurs in LCD Screen, or the status LED Light "Fault" is on, there is one or more error that has been detected by Macsolar Inverter.

Please go to Chapter "9. TROUBLESHOOTING" for further information.

| Error Nr. | Information          |
|-----------|----------------------|
| 0         | Grid Vtg. Fault      |
| 1         | Grid Vtg.10min Fault |
| 2         | Fac Fault            |
| 3         | Utility Loss         |
| 4         | High DC Bus          |
| 5         | GFCI Fault           |
| 6         | Over-temperature     |
| 7         | Varistor Fault       |
| 8         | PV-Overvoltage       |
| 9         | Consistence Fault    |
| 10        | Isolation Fault      |
| 11        | DC INJ Fault         |
| 12        | Device Fault         |
| 13        | GFCI Device Fault    |
| 14        | Comm. disturbed      |
| 15        | Current Sensor Fault |
| 16        | CUP Ref 2.5V Fault   |
| 17        | EEPROM R/W Fail      |
| 18        | DC INJ Device Fault  |
| 19        | Relay Fault          |
| 20        | AC-Overcurrent       |

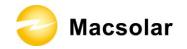

### 8. RECYCLING AND DISPOSAL

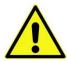

#### **WARNING**

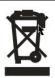

This device SHALL NOT be disposed of in residential waste.

To comply with European Directive 2002/96/EC on waste Electrical and Electronic Equipment and its implementation as national law, electrical equipment that has reached the end of its life must be collected separately and returned to an approved recycling facility. Any device that you no longer required must be returned to your dealer or you must fine an approved collection and recycling facility in your area.

Ignoring this EU Directive may have severe affects on the environment and your health.

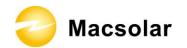

## 9. TROUBLESHOOTING

| Error No. | Message                                                            | Corresponding Action                          |
|-----------|--------------------------------------------------------------------|-----------------------------------------------|
| 0         | "Grid Vtg. Fault"                                                  | <ul> <li>Check the grid voltage.</li> </ul>   |
|           | The gird voltage has exceeded the                                  | <ul> <li>Check the grid connection</li> </ul> |
|           | permitted range according to local                                 | of the inverter.                              |
|           | gird regulations.                                                  | If the grid voltage exceeds the               |
|           | Following causes might lead to                                     | permitted range because of local              |
|           | this error:                                                        | grid conditions, please ask the               |
|           | <ul> <li>Grid voltage is too high at</li> </ul>                    | utility operator if the voltage can           |
|           | the point of common                                                | be adjusted at the feed-in point or           |
|           | coupling to the inverter.                                          | if changes in the values of the               |
|           | Grid impedance at the                                              | monitored operational limits are              |
|           | terminal of the inverter is                                        | possible.                                     |
|           | too high.                                                          | If the grid voltage that checked is           |
|           | For safety consideration, the                                      | within the permitted range, yet this          |
|           | inverter will disconnect itself from                               | error is still showing in the LCD             |
|           | the grid for a short period of time,                               | screen, please contact Macsolar               |
|           | and it will reconnect to the grid                                  | Serviceline.                                  |
|           | automatically after a short period                                 |                                               |
|           | of time if the grid voltage is back                                |                                               |
| 0         | to the permitted range.                                            |                                               |
| 0         | "Grid Vtg. Fault"                                                  | • Check the grid voltage.                     |
|           | The gird voltage has fallen below the permitted range according to | • Check the grid connection of the inverter.  |
|           | local gird regulations.                                            | If the grid voltage falls below the           |
|           | Following causes might lead to                                     | permitted range because of local              |
|           | this error:                                                        | grid conditions, please ask the               |
|           | • Grid voltage is too low at                                       | utility operator if the voltage can           |
|           | the point of common                                                | be adjusted at the feed-in point or           |
|           | coupling to the inverter.                                          | if changes in the values of the               |
|           | For safety consideration, the                                      | monitored operational limits are              |
|           | inverter will disconnect itself from                               | possible.                                     |
|           | the grid for a short period of time,                               | If the grid voltage that checked is           |
|           | and it will reconnect to the grid                                  | within the permitted range, yet this          |
|           | automatically after a short period                                 | error is still showing in the LCD             |
|           | of time if the grid voltage is back                                | screen, please contact Macsolar               |
|           | to the permitted range.                                            | Serviceline.                                  |

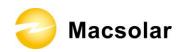

| Error No. | Message                                          | Corresponding Action                                  |
|-----------|--------------------------------------------------|-------------------------------------------------------|
| 1         | "Grid Vtg. 10min Fault"                          | Check the grid voltage.                               |
|           | The average gird voltage over 10                 | <ul> <li>Check the grid connection</li> </ul>         |
|           | minutes has been outside the                     | of the inverter.                                      |
|           | permitted range according to local               | If the grid voltage exceeds the                       |
|           | gird regulations.                                | permitted range because of local                      |
|           | Following causes might lead to                   | grid conditions, please ask the                       |
|           | this error:                                      | utility operator if the voltage can                   |
|           | • Grid voltage is too high at                    | be adjusted at the feed-in point or                   |
|           | the point of common                              | if changes in the values of the                       |
|           | coupling to the inverter.                        | monitored operational limits are                      |
|           | • Grid impedance at the                          | possible.                                             |
|           | terminal of the inverter is                      | If the grid voltage that checked is                   |
|           | too high.                                        | within the permitted range, yet this                  |
|           | For safety consideration, the                    | error is still showing in the LCD                     |
|           | inverter will disconnect itself from             | screen, please contact Macsolar                       |
|           | the grid for a short period of time,             | Serviceline.                                          |
|           | and it will reconnect to the grid                |                                                       |
|           | automatically after a short period               |                                                       |
|           | of time if the grid voltage is back              |                                                       |
| 2         | to the permitted range.                          | XX'.1.' C                                             |
| 2         | "Fac Fault"                                      | Within safety scope, check     the grid frequency and |
|           | The grid frequency has left the                  | the grid frequency and                                |
|           | permitted range. For safety consideration, the   | observe how often major deviations occur.             |
|           | inverter will disconnect itself from             | If there are repeated frequency                       |
|           | the grid for a short period of time,             | turbulences which lead to this                        |
|           | and it will reconnect to the grid                | error, please ask the utility                         |
|           | automatically after a short period               | operator if modification of the                       |
|           | of time if the grid frequency is                 | operating parameter is possible.                      |
|           | back to the permitted range.                     | If this error is not solvable, please                 |
|           |                                                  | contact Macsolar Serviceline.                         |
| 3         | "Utility Loss"                                   | Check AC installation.                                |
|           | The inverter has detected an error               | <ul> <li>Check grid connection.</li> </ul>            |
|           | in the cabling and cannot connect                | • Check if the country setting                        |
|           | to the grid.                                     | is correct:                                           |
|           | Following causes might lead to                   | <ul> <li>Via LCD screen (please</li> </ul>            |
|           | this error:                                      | refer to chapter 7.2                                  |
|           | <ul> <li>Grid connection installation</li> </ul> | "Configuration").                                     |
|           | failure.                                         | – Via the remote                                      |
|           | <ul> <li>Cabling failure.</li> </ul>             | communication: setting                                |
|           | <ul> <li>Incorrect country setting.</li> </ul>   | Parameter "Country".                                  |
|           |                                                  | If this error is not solvable, please                 |
|           |                                                  | contact Macsolar Serviceline.                         |

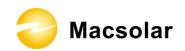

| Error No. | Message                                         | Corresponding Action                           |
|-----------|-------------------------------------------------|------------------------------------------------|
| 4         | "High DC Bus"                                   | • Please immediately                           |
|           | The voltage of the Bus which                    | disconnect the inverter                        |
|           | paralleling connected with the                  | from the PV strings (see                       |
|           | string is too high.                             | chapter 6.5 "DC side                           |
|           | Following causes might lead to                  | Disconnection") or else                        |
|           | this error:                                     | the inverter might be                          |
|           | • The DC input voltage                          | damaged.                                       |
|           | connected to the inverter is                    | Check the DC voltage of                        |
|           | too high.                                       | the strings for adherence to                   |
|           | • Sudden DC surge.                              | the maximum input voltage                      |
|           | For safety consideration, the                   | of the inverter, before you                    |
|           | inverter will shutdown itself.                  | reconnect the inverter to                      |
|           |                                                 | the PV strings.                                |
| 5         | "GFCI Fault"                                    | • The installer of the PV                      |
|           | The inverter has detected a ground              | generator must solve the                       |
|           | fault in the PV generator.                      | ground faults before you                       |
|           | ,                                               | re-connect the strings.                        |
|           |                                                 | If this error is not solvable, please          |
|           |                                                 | contact Macsolar Serviceline.                  |
| 6         | "Over-temperature"                              | If this event occurs often:                    |
|           | The delivered power of the                      | Please ensure sufficient                       |
|           | inverter was reduced below rated                | ventilation.                                   |
|           | power because of abnormal                       | <ul> <li>Check the varistors.</li> </ul>       |
|           | temperature within 0.5s.                        | If this error is not solvable, please          |
|           | Following causes might lead to                  | contact Macsolar Serviceline.                  |
|           | this error:                                     |                                                |
|           | <ul> <li>At least one or more of the</li> </ul> |                                                |
|           | thermally monitored                             |                                                |
|           | varistors are defective.                        |                                                |
|           | <ul> <li>Overheating inside.</li> </ul>         |                                                |
|           | <ul> <li>Not sufficient ventilation.</li> </ul> |                                                |
| 7         | "Varistor Fault"                                | If this event occurs:                          |
|           | At least one of the varistors from              | <ul> <li>Please check the varistors</li> </ul> |
|           | the DC or AC side is defected.                  | as chapter 5.6 "Check                          |
|           | Following causes might lead to                  | Varistors".                                    |
|           | this error:                                     | If this error is not solvable, please          |
|           | • Varistor is bust due to                       | contact Macsolar Serviceline.                  |
|           | over-voltage protection.                        |                                                |

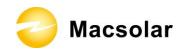

| Error No. | Message                                          | Corresponding Action                                         |
|-----------|--------------------------------------------------|--------------------------------------------------------------|
| 8         | "PV-Overvoltage"                                 | • Please immediately                                         |
|           | The DC input voltage which                       | disconnect the inverter                                      |
|           | connects to the inverter is too high.            | from the PV strings (see                                     |
|           | Following causes might lead to                   | chapter 6.5 "DC side                                         |
|           | this error:                                      | Disconnection") or else                                      |
|           | • The open-circuit voltage of                    | the inverter might be                                        |
|           | the PV generator is higher                       | damaged.                                                     |
|           | than the maximum DC                              | Check the DC voltage of the                                  |
|           | input voltage of the                             | strings for adherence to the                                 |
|           | inverter.                                        | maximum input voltage of the                                 |
|           | <ul> <li>Sudden DC surge.</li> </ul>             | inverter, before you reconnect the                           |
|           | • Environment temperature                        | inverter to the PV strings.                                  |
|           | too high.                                        |                                                              |
| 9         | "Consistence Fault"                              | If this event occurs often:                                  |
|           | Following causes might lead to                   | <ul> <li>Please contact Macsolar</li> </ul>                  |
|           | this error:                                      | Serviceline.                                                 |
|           | Interference device                              |                                                              |
| 10        | "Isolation Fault"                                | If this event occurs often:                                  |
|           | There is a sudden isolation fault                | - Please contact Macsolar                                    |
|           | which is detected by the inverter.               | Serviceline.                                                 |
|           | Normally this fault will only exist              |                                                              |
|           | for a very short period of time and              |                                                              |
|           | shall not have any bad influence to              |                                                              |
|           | the inverter.                                    |                                                              |
| 11        | "Device Fault"                                   | If this event occurs:                                        |
| /         | A fault has occurred in one or                   | <ul> <li>Please contact Macsolar</li> </ul>                  |
|           | more major components of the                     | Serviceline.                                                 |
|           | inverter.                                        |                                                              |
|           | For safety consideration, the                    |                                                              |
| 10        | inverter will shutdown itself.                   | 70.11                                                        |
| 12        | "DC INJ Fault"                                   | If this event occurs often:                                  |
|           | The alternative component of the                 | - Please contact Macsolar                                    |
|           | DC current is out of the permitted               | Serviceline.                                                 |
| 12        | range. "GFCI Device Fault"                       | TC (1:                                                       |
| 13        |                                                  | If this event occurs:                                        |
|           | The internal sensor has detected                 | – Please contact Macsolar                                    |
|           | that the GFCI Device is out of                   | Serviceline.                                                 |
|           | function.                                        |                                                              |
|           | For safety consideration, the                    |                                                              |
| 14        | inverter will shutdown itself. "Comm. Disturbed" | If this event occurs often:                                  |
| 14        | A fault has occurred in the internal             |                                                              |
|           | communication of the inverter.                   | <ul> <li>Please contact Macsolar<br/>Serviceline.</li> </ul> |
|           | However, the inverter continues                  | Serviceinie.                                                 |
|           | ,                                                |                                                              |
|           | feeding into the grid.                           |                                                              |

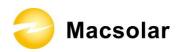

| Error No. | Message                               | Corresponding Action                        |
|-----------|---------------------------------------|---------------------------------------------|
| 15        | "Current Sensor Fault"                | If this event occurs:                       |
|           | A fault has occurred in one or        | <ul> <li>Please contact Macsolar</li> </ul> |
|           | more current sensor of the inverter.  | Serviceline.                                |
|           | For safety consideration, the         |                                             |
|           | inverter will shutdown itself.        |                                             |
| 16        | "CPU Ref 2.5V Fault"                  | If this event occurs:                       |
|           | The CPU voltage that detected by      | <ul> <li>Please contact Macsolar</li> </ul> |
|           | internal sensor is deviating the pre- | Serviceline.                                |
|           | set 2.5V reference line.              |                                             |
| 17        | "EEPROM R/W Fail"                     | If this event occurs:                       |
|           | Internal device fault.                | <ul> <li>Please contact Macsolar</li> </ul> |
|           | For safety consideration, the         | Serviceline.                                |
|           | inverter will shutdown itself.        |                                             |
| 18        | "DC INJ Device Fault"                 | If this event occurs:                       |
|           | A fault has occurred in the sensor    | <ul> <li>Please contact Macsolar</li> </ul> |
|           | which detects the alternative         | Serviceline.                                |
|           | component of the DC current.          |                                             |
|           | For safety consideration, the         |                                             |
|           | inverter will shutdown itself.        | )                                           |
| 19        | "Relay Fault"                         | If this event occurs:                       |
|           | A fault has occurred in the relay     | <ul> <li>Please contact Macsolar</li> </ul> |
|           | which will automatically              | Serviceline.                                |
|           | disconnect the inverter from the      |                                             |
|           | grid.                                 |                                             |
|           | For safety consideration, the         |                                             |
|           | inverter will shutdown itself.        |                                             |
| 20        | "AC-Overcurrent"                      | If this event occurs often:                 |
|           | The detected AC current has           | Please contact Macsolar                     |
|           | exceeded the pre-set Max. AC Current. | Serviceline.                                |
|           | Following causes might lead to        |                                             |
|           | this error:                           |                                             |
|           | • Short circuit happens in the        |                                             |
|           | output circuit.                       |                                             |

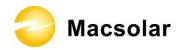

### 10. GUARANTY SCOPE AND GUARANTY SERVICE

#### 10.1 Macsolar Factory Guaranty Scope

This guaranty declaration is solely applied to the following Macsolar Grid Tie Solar Inverter:

- Macsol TL3K
- Macsol TL4K
- Macsol TL5K

For the above named products, you will receive a Macsolar factory warranty card which will valid for 5 years from the date of purchase. The Macsolar factory warranty covers any costs which you incur for repair or replacement parts during the agreed period beginning at the date of purchase of the device, subject to the conditions listed below. This is not associated with a durability warranty.

You have the possibility of purchasing an extension of this Macsolar factory warranty within the 5 year term of the Macsolar factory warranty. The prices are based on the respective Macsolar price list valid at the time the warranty extension was signed.

### 10.2 Guaranty Conditions

This guaranty declaration is solely applied when any defect of Macsolar inverter is detected.

If a device becomes defective during the Macsolar guaranty period, and it is proved that further functional performance is impossible, the device will be, as selected by Macsolar:

- Repair the defect at the factory free of charge within the guaranty period.
- Exchange for a replacement device of equivalent value according to model and age.

If it is the latter case, the remainder of the warranty entitlement will be automatically transferred to the replacement device. In this case, you will not receive a new certificate since your entitlement is already documented at Macsolar.

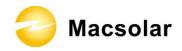

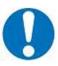

#### **NOTICE**

If exchange for a replacement device of equivalent value according to model and age is needed. The defected unit must, where possible, be returned in its original or equivalent packaging.

Macsolar will only perform guaranty service only if the user provides a copy of invoice which was issued to the user by the dealer and a completed warranty card. If any one of these two is missing, Macsolar has the rights to deny the guaranty service or only provide paid service.

#### 10.3 Guaranty Exclusion

Guaranty declaration is excluded in the following cases:

- Transport damage
- Improper installation and installation that does not comply with standards
- Use of the devices in ways not intended
- Improper operations without following the user manual
- Operation of units with defective protective equipment which might lead to damage
- Unauthorized modifications to the units or repair attempts
- Influence of foreign objects and force majeure (lightning, grid overvoltage, severe weather, fire)
- Insufficient ventilation of the unit
- Failure to observe the relevant safety regulations

If the device becomes defective when in any of the above cases, Macsolar will not perform guaranty service and the user shall take whole responsibility for the defects.

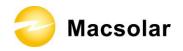

## 11. CONTACT

#### Shanghai Headquarter

Building 9, No.590 Ruiqing Road

CN-201201 Shanghai

P.R. China

Tel: (+86)-21-50720833 / (+86)-21-68689998

Fax: (+86)-21-50720639

Email: info@macsolar-power.com

www.macsolar-power.com

#### Serviceline

Tel: (+86)-21-50720833 / (+86)-21-68689998

Fax: (+86)-21-50720639

Email: service@macsolar-power.com

www.macsolar-power.com

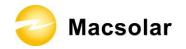

### **ABBREVIATION**

LCD Liquid Crystal Display LED Light Emitting Diode

MPPT Maximum Power Point Tracking

PV Photovoltaic

GFDI Ground Fault Detector/Interrupter

Vdc Voltage at the DC side Vac Voltage at the AC side

Vmpp Voltage at the Maximum Power Point Impp Amperage at Maximum Power Point

Voc Open Circuit Voltage Isc Short Circuit Current

AC Alternating Current (Form of electricity supplied by Utility Company)

DC Direct Current (Form of electricity generated by PV modules)

VDE 0126-1-1 German standards for establishing suitability for Grid Connection of the

Inverter.

UL 1741 US standards for establishing suitability for Grid Connection of the

Inverter.

DC Switch Switch in the DC Circuit. Disconnects DC source from Inverter. May be

integrated or external to Inverter.